# 目录

| 第1章     | VS 2010 实践与软件开发·······  |
|---------|-------------------------|
| 1.1 软   | 件开发概述                   |
| 1.1.1   | 软件开发过程2                 |
| 1.1.2   | 软件开发问题                  |
| 1.1.3   | VS 2010 中的软件开发10        |
| 1.1.4   | 项目成功因素与 VS12            |
| 1.2 VS  | 2010 功能概述14             |
| 1.2.1   | VS 2010 的功能模块14         |
| 1.2.2   | Visual Studio 产品介绍16    |
| 1.2.3   | Team Foundation 平台21    |
| 1.3 Vis | sual Studio 2010 的新特性22 |

### 第 2 章 TFS 2010 安装场景 ······

| 2.1 Te | am Foundation 的体系结构 …45                            |
|--------|----------------------------------------------------|
| 2.1.1  | Team Foundation 的                                  |
|        | 逻辑结构45                                             |
| 2.1.2  | Team Foundation                                    |
|        | 安装安全45                                             |
| 2.1.3  | Team Foundation 安装                                 |
|        | 的必备组件47                                            |
| 2.2 单  | 服务器安装48                                            |
| 2.2.1  | 单服务器安装环境48                                         |
| 222    | Km Am Sm F                                         |
| 2.2.2  | 单服务器应用场景49                                         |
|        | <ul><li> 車服务器应用场示49</li><li> 单服务器安装与配置50</li></ul> |
| 2.2.3  |                                                    |
| 2.2.3  | 单服务器安装与配置50<br>服务器安装57                             |

| 1.3.1  | 改进软件开发生命周期24              |
|--------|---------------------------|
| 1.3.2  | 保证软件的健壮性和                 |
|        | 可靠性26                     |
| 1.3.3  | 集成性                       |
| 1.3.4  | Visual Studio 2010 新功能…27 |
| 1.4 VS | 2010 演示与实战35              |
| 1.4.1  | VS 2010 演示35              |
| 1.4.2  | VS 实战                     |
| 1.5 总线 | 告42                       |

| 2.3.3  | 多服务器的安装步骤60       |
|--------|-------------------|
| 2.4 从  | TFS 2008 SP1 升级62 |
| 2.4.1  | 升级安装准备62          |
| 2.4.2  | 升级安装应用场景62        |
| 2.4.3  | 升级安装步骤64          |
| 2.5 安琴 | <b>装实验室管理</b> 65  |
| 2.5.1  | 实验室管理安装环境66       |
| 2.5.2  | 实验室管理应用场景68       |
| 2.5.3  | 实验室管理配置68         |
| 2.6 安美 | <b> 表常见问题</b> 70  |
| 2.6.1  | 卸载 TFS70          |
| 2.6.2  | 安装与配置问题72         |
| 2.7 总约 | 生                 |

#### 第3章 MSF 开发模式与流程 ·······77

#### 3.1 MSF 体系概述 ··········78

- 3.1.2 MSF 组成原理 ·······79
- 3.1.3 MSF 与 Visual Studio Team System 的结合 ……… 85
- 3.2 MSF for Agile 5.0 (敏捷) 开发模式与流程 …………87 3.2.1 理解敏捷(Agile) -------87
  - 3.2.2 基于 Scrum 的 MSF 敏捷

#### 

- 4.1.1 团队模型及角色 ...... 130 4.1.2 团队成员利用 VSTS 实现协同办公…………133 4.1.3 通过 Web 方式访问 团队项目 ......135
- 4.2 团队门户搭建……144

#### 

- 5.1 TFS 源码管理 ·······170
  - 5.1.1 源码管理使用场景及 常用工具…………170
  - 5.1.2 Visual Studio 2010 实现 源码管理………171 5.1.3 VSS 源码迁移到 TFS ...... 175

# 

- 6.1 TF 构建概述 ························208 6.1.1 Team Foundation Build
  - 6.1.2 Team Foundation Build

|     |       | 解决方案                |
|-----|-------|---------------------|
|     | 3.2.3 | VS 2010 敏捷开发的应用…93  |
| 3.3 | MS    | F for CMMI 改进开发模式   |
|     | 与济    | ī程122               |
|     | 3.3.1 | MSF for CMMI 简介 122 |
|     | 3.3.2 | VS 2010 中对于 MSF For |
|     |       | CMMI 支持的新特性 125     |
| 3.4 | . 总约  | 告 128               |

| 4.2.1   | 团队门户功能概要144  |
|---------|--------------|
| 4.2.2   | 团队门户搭建145    |
| 4.3 TFS | S 中的项目管理 162 |
| 4.3.1   | 项目过程模板162    |
| 4.3.2   | 项目配置管理165    |
|         |              |

- - 5.2.3 定义签入签出策略 ……… 190
- 5.3 源代码管理的高级功能 ……… 195
  - 5.3.1 标签管理 ………………………… 195
- - 6.1.3 Microsoft Build 引擎 …… 211
  - 6.1.4 Team Foundation Build 的拓扑与安全性 ...... 214
- 6.2 构建 TFS 流程 ························215

| 6.2.1  | 同步源代码215        |
|--------|-----------------|
| 6.2.3  | 编译应用程序 216      |
| 6.2.4  | 单元测试和集成测试223    |
| 6.2.5  | 代码分析            |
| 6.2.6  | 发布构建            |
| 6.2.7  | 生成验证测试(BVT)…230 |
| 6.2.8  | 发布构建报告231       |
| 6.3 签/ | 入策略及签入文件233     |
| 6.3.1  | 签入策略233         |
| 6.3.2  | 签入文件 237        |

## 

6.4 代码版本审查及搁置…………239

#### 

| /.1 V1S | ual Studio 2010 建快     |
|---------|------------------------|
| 应月      | 月基础251                 |
| 7.1.1   | 软件系统建模252              |
| 7.1.2   | 架构代码分析工具253            |
| 7.1.3   | 有向图标记语言                |
|         | ( DGML )260            |
| 7.1.4   | 依赖图(Dependency         |
|         | Graph )262             |
| 7.2 模型  | 型浏览器(Model             |
| Ex      | plorer)266             |
| 7.2.1   | UML 模型浏览器(UML          |
|         | Model Explorer )266    |
| 7.2.2   | 架构浏览器(Architecture     |
|         | Explorer )272          |
| 7.2.3   | 规格浏览器(Spec             |
|         | Explorer )274          |
| 7.3 开始  | 发软件设计模型                |
| (E      | Developing Models for  |
| So      | ftware Design)280      |
| 7.3.1   | 架构过程概述                 |
| 7.3.2   | UML 活动图(UML            |
|         | Activity Diagrams )287 |

|        | 250                     |
|--------|-------------------------|
| 7.3.3  | UML 类图(UML Class        |
|        | Diagrams )293           |
| 7.3.4  | UML 组件图(UML             |
|        | Component Diagrams )297 |
| 7.3.5  | UML 顺序图(UML             |
|        | Sequence Diagrams )301  |
| 7.3.6  | UML 用例图(UML Use         |
|        | Case Diagrams )         |
| 7.3.7  | 层图表                     |
|        | (Layer Diagram)311      |
| 7.4 开发 | 发与过程模型扩展328             |
| 7.4.1  | 模型项目(Modeling           |
|        | Project )               |
| 7.4.2  | 模型与工作项集成331             |
| 7.4.3  | 用户需求模型(Modeling         |
|        | User Requirements )336  |
| 7.4.4  | 模型和图表扩展                 |
|        | (Extending Models and   |
|        | Diagrams )340           |
| 7.5 总约 | 结344                    |

| 第8章    | Visual Studio 2010 测试管理··             |
|--------|---------------------------------------|
| 8.1 Vi | sual Studio 2010 测试                   |
| 体      | 系结构                                   |
| 8.1.1  | Visual Studio 2010 测试                 |
|        | 概述                                    |
| 8.1.2  | Visual Studio 2010 测试                 |
|        | 框架                                    |
| 8.1.3  | 微软测试管理框架                              |
|        | (Microsoft Test Manager ) $\cdot$ 349 |
| 8.2 微  | 软测试管理(Microsoft                       |
| Те     | st Manager)353                        |
| 8.2.1  | Visual Studio 2010 与测试                |
|        | 应用程序生命周期                              |
|        | (Lifecycle)353                        |
| 8.2.2  | 测试中心(Testing                          |
|        | Center )                              |
| 8.2.3  | 实验室中心(Lab                             |
|        | Center )                              |
|        |                                       |
| 第9章    | TFS 报表管理与定制                           |
| 9.1 报  | 表分析(TFS 过程模板内                         |
| 建      | 报表说明) 472                             |

| ) (注: | IK 1K 1K 1K 1K 1K 1K 1K 1K 1K 1K 1K 1K 1K |
|-------|-------------------------------------------|
| 9.1.1 | TFS 内建报表概述 472                            |
| 9.1.2 | TFS 数据仓库 473                              |
| 9.1.3 | Agile 模板的常见报表 479                         |
| 9.2 报 | 表定制(SQL Reporting                         |
| Se    | rvices 定制项目报表) 488                        |
| 9.2.1 | TFS 下的 SQL Reporting                      |
|       | Services 架构及报表生命                          |
|       | 周期488                                     |
| 9.2.2 | 创建自定义报表 490                               |
| 9.2.3 | 最佳实践:使用报表设计                               |

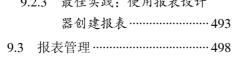

| 8.2.4   | 网络实验室的配置               |
|---------|------------------------|
|         | 与管理400                 |
| 8.3 Vis | ual Studio 2010 自动化测   |
| ì       | 式(Automated Tests) 403 |
| 8.3.1   | 自动化 UI 测试 (Coded       |
|         | UI Test )              |
| 8.3.2   | 单元测试(Unit test) 433    |
| 8.3.3   | 负载测试(Load Test)…445    |
| 8.4 Vis | ual Studio 2010 测试工具   |
| 功       | 能扩展454                 |
| 8.4.1   | 管理查询文件夹和安全…454         |
| 8.4.2   | 测试影响分析456              |
| 8.4.3   | 门控式签入458               |
| 8.4.4   | 滚动生成461                |
| 8.4.5   | 微软测试用例迁移工具…462         |
| 8.5 总线  | 注                      |

| 9.3.1  | 报表管理器 498          |
|--------|--------------------|
| 9.3.2  | 报表管理方法 503         |
| 9.3.3  | 管理报表服务器内容 505      |
| 9.4 报  | 表的安全性设置 511        |
| 9.4.1  | 报表的权限设置 511        |
| 9.4.2  | 在 TFS 中添加团队成员…517  |
| 9.5 使  | 用 Excel 生成项目报表 519 |
| 9.5.1  | 在 Excel 中创建新表 519  |
| 9.5.2  | 在 Excel 中修改报表 521  |
| 9.5.3  | 在项目门户中管理           |
|        | Excel 报表522        |
| 9.6 总部 | 结 523              |

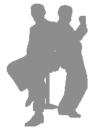